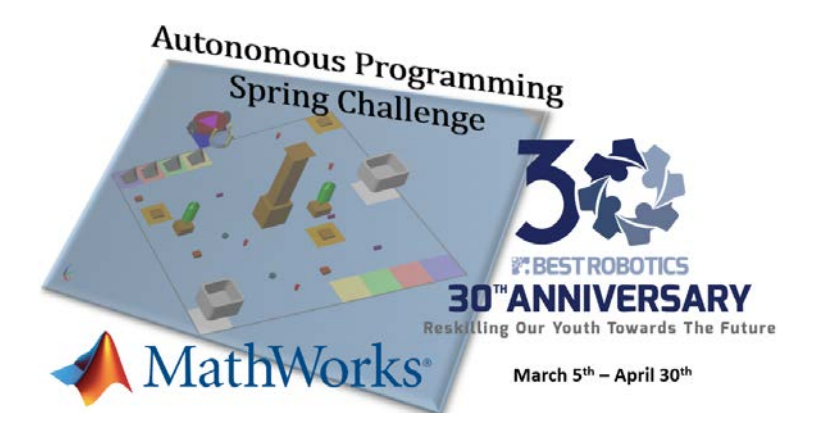

## **Instructions for Students and Teachers**

## **Students**

Students register at [https://spring2022apc.eventbrite.com](https://spring2022apc.eventbrite.com/) using a *PARENT* email address.

• Student email addresses WILL NOT WORK – your school will block incoming emails.

You will receive a confirmation email with

- A link to all documentation and recorded video from the Kickoff held Sat, March 5th. Watch the recorded video as it contains complete instructions.
- Instructions how to proceed, including

## **Summary of Next Steps**

- 1. create a student profile at<http://registry.bestrobotics.org/apc> (only once, only for this challenge)
	- if your school does not show in the list, wait a few hours
	- after your student profile is created at the BEST National Registry, you can login at [https://registry.bestrobotics.org](https://registry.bestrobotics.org/) and begin accessing the material from your Team Workflow.
- 2. have an adult (teacher/parent) request the mathworks software at [https://www.mathworks.com/best](https://www.mathworks.com/best-robotics)[robotics](https://www.mathworks.com/best-robotics) (can take 2 days)
- 3. create your free account at [https://www.mathworks.com](https://www.mathworks.com/)
	- Click on the user icon  $\bigotimes$  at the top right of the page.
	- Click on the "create account" link from the login page.

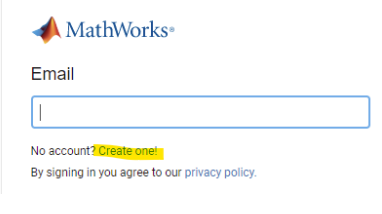

- Create Fill out the form and click
- 4. Link the software license with your account
	- After login, click on the user icon with your initials  $\bullet$  in the upper right of the page.
	- Select "Link License" from the pop-up menu
	- Enter the Activation Key received by your parent or teacher in Step #2 and click "Link License".

## **Teachers/Parents**

You may view the Kickoff video in the KICKOFF folder [HERE.](http://dash.bestrobotics.org/stored_procedures/folder-manager4/create-folder.php?folder=1324&parent_id=1)

Parents or Teachers need to Request the Software License (see Step #2 above) for the student(s). Teachers may distribute the license Activation Key to all participating students on their team. To request the software, go to [https://www.mathworks.com/best-robotics.](https://www.mathworks.com/best-robotics) Click on "Request Software", then "Software Request Form". Fill out the form and use "BEST Robotics" as the answer for "which competition?". The License Activation Key will be sent to you by email within 2 business days.

If you wish to manage your team, please register as an Assistant Teacher for your "(APC) School Name" by following the HELP instructions a[t Registering as an assistant teacher.](https://docs.google.com/document/d/1NIGAQT87BN7mZ0rtqZngKOB7AXUwmPlfBzlFS6-rdXM/preview) Yes, you will be listed as assistant teacher but have all the typical privileges of teachers.

All schools for this challenge are created by BEST Robotics and are prefixed with (APC). e.g. "*(APC) Jones High School*"

If the school does not exist in the available list, wait a few hours [DO NOT CREATE IT!]. After registering, BEST Robotics will approve your access as a teacher and you will receive an email with this confirmation. Then you may login at [https://registry.bestrobotics.org,](https://registry.bestrobotics.org/) locate the (APC) school under the schools tab and manage your team.

**SPECIAL NOTE:** These instructions are UNIQUE to this Autonomous Programming Challenge. Please follow these directions as stated. Registering and participating in the Autonomous Programming Spring Challenge **DOES NOT** in any way register you or your team for the 2022 BEST Robotics (fall) competition.